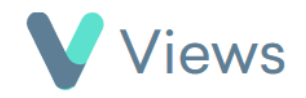

## **How to Create a 121 Session**

A 121 session occurs when a Staff member delivers a session with one Participant at a particular time and place. To record a 121 session:

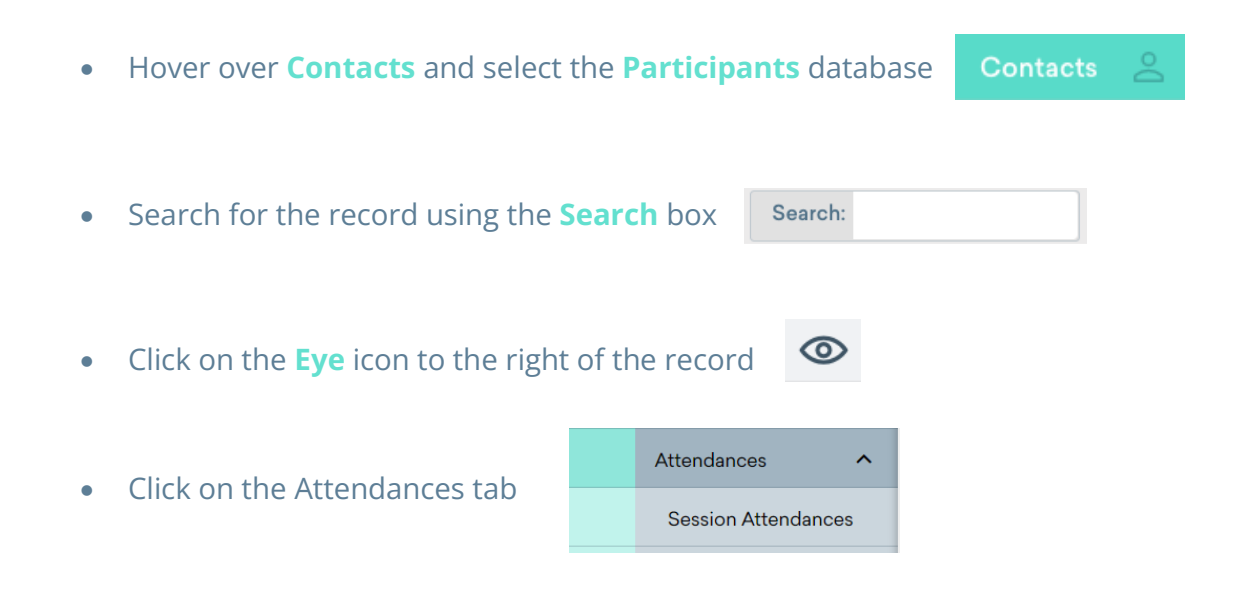

- Select **Session Attendances** from the sections on the left-hand side
- Click on the **Plus** icon
- Complete the form and click **Save**

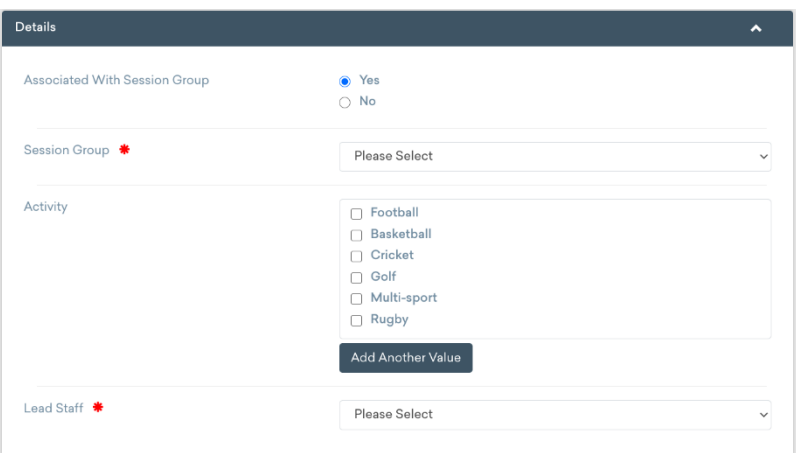

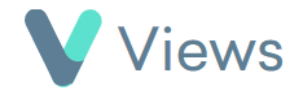